# **Tutorial**

<https://tutorials-raspberrypi.de/>

<https://www.raspberrypi.org/documentation/installation/installing-images/linux.md>

## **Image auf SD installieren:**

```
unzip 2020-05-27-raspios-buster-full-armhf.zip |
dd bs=4M of=/dev/mmcblk0p1 iflag=fullblock oflag=direct status=progress;
sync
```
## **Image kopieren**

```
sudo dd bs=4M if=/dev/[SD CARD DEVICE NAME] of=[IMAGE FILE NAME].iso
conv=fsync
```
Bei if= den Devicenamen ohne Partitions-ID nehmen, also "/dev/mmcblk0 ", nicht "/dev/mmcblk0p1". Dann landen zwei Partitionen in einem Image.

Kopie raus schreiben

```
sudo dd if=~/raspbian backup.img of=/dev/sdf
```
#### **Image mounten**

Partitionsstruktur des Images analysieren

```
odysseus3:/mnt # sfdisk -d /srv/downloads/raspi05_backup_310521.img
label: dos
label-id: 0x91906680
device: /srv/downloads/raspi05_backup_310521.iso
unit: sectors
sector-size: 512
/srv/downloads/raspi05_backup_310521.img1 : start= 8192, size=
524288, type=c
/srv/downloads/raspi05_backup_310521.img2 : start= 532480, size=
60047360, type=83
```
Loopback devices erzeugen

losetup -P -f /srv/downloads/raspi05\_backup\_310521.iso

oder mit kpartx

odysseus3:~ # kpartx -a /srv/downloads/raspi05\_backup\_310521.iso

Dann werden die loop devices unter /dev/mapper erzeugt und sind mount-bar.

odysseus3:/mnt # mount -o loop /dev/mapper/loop0p1 /mnt/loop0p0/

Danach loop devices mit losetup -D entfernen.

#### **Watchdog**

<https://diode.io/raspberry%20pi/running-forever-with-the-raspberry-pi-hardware-watchdog-20202/>

#### **OBS compile**

sudo cmake -DUNIX STRUCTURE=1 -DENABLE PIPEWIRE=OFF -D-DENABLE WAYLAND=OFF -DBUILD\_BROWSER=OFF -DCMAKE\_INSTALL\_PREFIX=/usr ..

sudo make -j4

### **OBS mit Software Rendering**

OBS bzw. OPENGL versucht beim Starten standardmässig das Rendering über eine GPU, das geht im RASPI schief. Daher muss man über eine Umgebungsvariable das Software-Rendering hart definieren. Für OBS wird dafür der Desktop Shortcut angepasst:

/usr/share/applications/com.obsproject.Studio.desktop

und darin

Exec=env LIBGL\_ALWAYS\_SOFTWARE=1 obs

#### **Networking**

Der RASPI nutzt dhcpcd als dhcp Client. Bridge settings nicht über /etc/interfaces setzen, sondern über systemd-networkd.

[https://wiki.archlinux.org/title/systemd-networkd#Network\\_bridge\\_with\\_DHCP](https://wiki.archlinux.org/title/systemd-networkd#Network_bridge_with_DHCP)

## **rtmp Server für Streaming**

<https://aaronparecki.com/2020/09/07/7/raspberry-pi-streaming-server>

From: <https://wiki.netzwissen.de/>- **netzwissen.de Wiki**

Permanent link: **<https://wiki.netzwissen.de/doku.php?id=raspi&rev=1656876936>**

Last update: **05/03/2024 - 10:52**

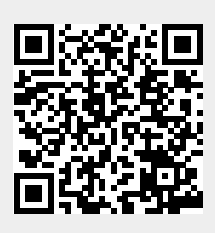